# MSR 系列路由器 SIP Server 本地存活典型配 置案例

Copyright © 2014 杭州华三通信技术有限公司 版权所有,保留一切权利。 非经本公司书面许可,任何单位和个人不得擅自摘抄、复制本文档内容的部分或全部, 并不得以任何形式传播。本文档中的信息可能变动,恕不另行通知。

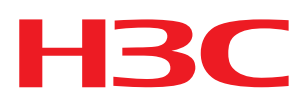

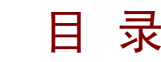

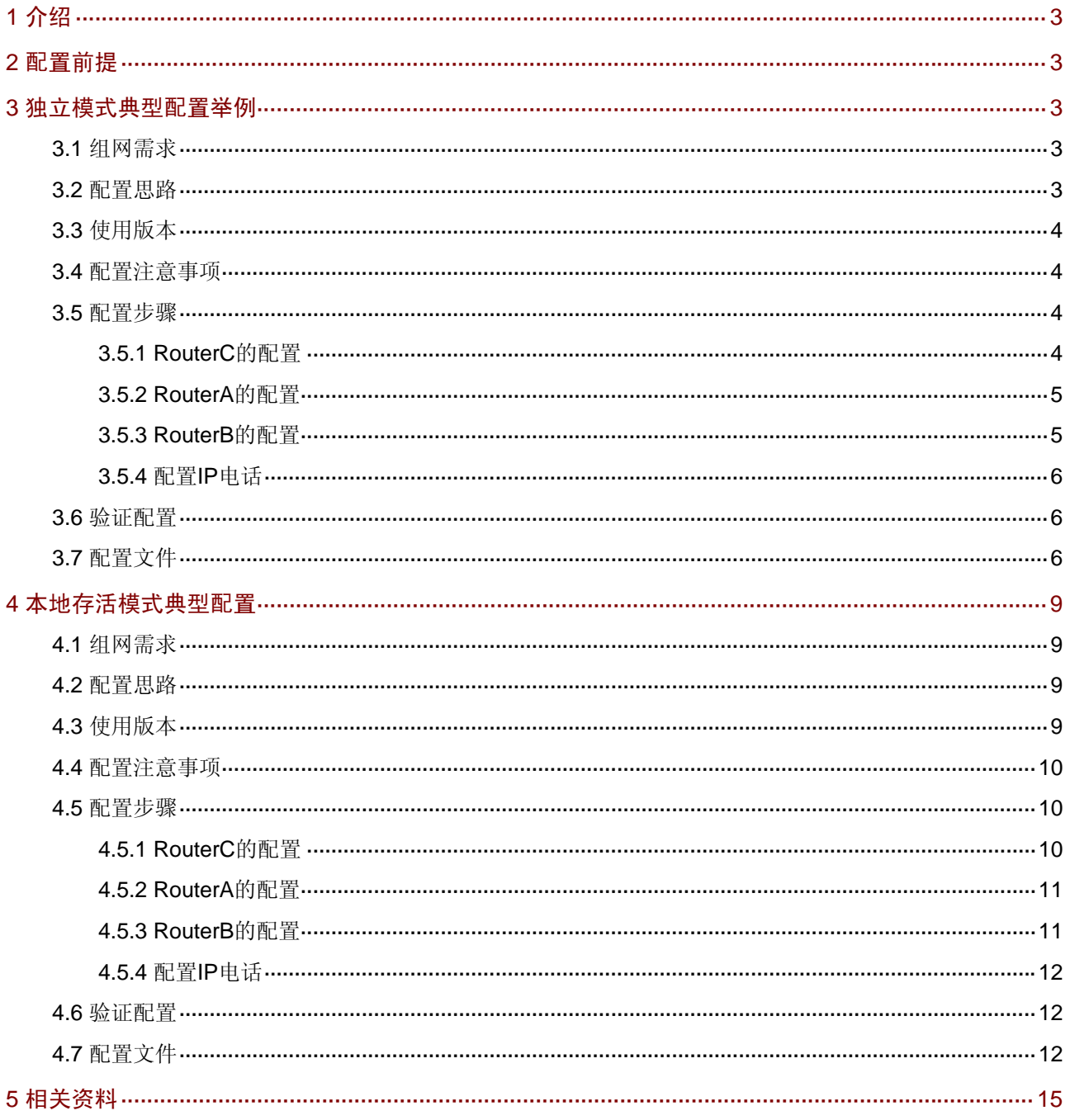

# <span id="page-2-1"></span><span id="page-2-0"></span>1 介绍

本文主要介绍 SIP Server 本地存活典型配置。

# <span id="page-2-2"></span>2 配置前提

本文档不严格与具体软、硬件版本对应,如果使用过程中与产品实际情况有差异,请参考相关产品 手册, 或以设备实际情况为准。

本文档中的配置均是在实验室环境下进行的配置和验证,配置前设备的所有参数均采用出厂时的缺 省配置。如果您已经对设备进行了配置,为了保证配置效果,请确认现有配置和以下举例中的配置 不冲突。

本文档假设您已了解SIP特性。

# <span id="page-2-3"></span>3 独立模式典型配置举例

# <span id="page-2-4"></span>3.1 组网需求

局域网内不提供专用的 SIP Server, 使用 Router C 作为 SIP Server 运行在局域网内, 提供基本 号码路由和呼叫管理功能,同时这台设备作为 SIP Client,为用户提供呼叫落地功能。

#### 图1 SIP Server 独立模式典型组网图

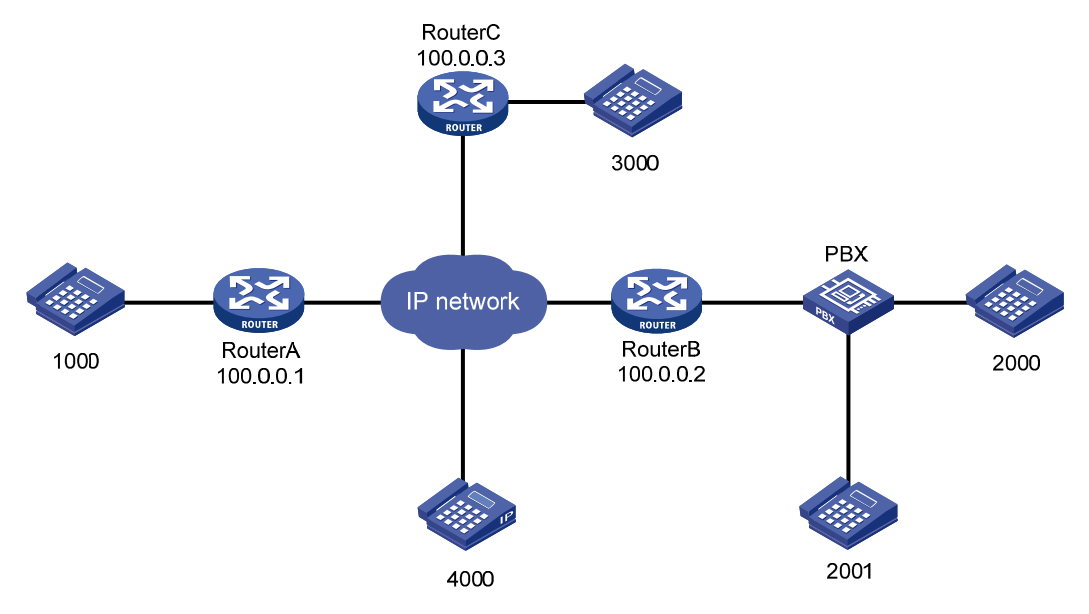

# <span id="page-2-5"></span>3.2 配置思路

- 为实现呼叫路由和呼叫管理功能,配置 Router C 为 SIP Server;
- 为使语音网关可以号码注册及路由,配置语音网关为 SIP Client;
- 为使电话与语音网关和目标地址之间建立联系,配置语音实体。

# <span id="page-3-1"></span><span id="page-3-0"></span>3.3 使用版本

本举例是在 Release 2207P14 版本上进行配置和验证的。

## <span id="page-3-2"></span>3.4 配置注意事项

- 配置为独立模式时,保活检测命令 probe remote-server ipv4 失效。
- 一台设备既作为 Client 又作为 Server 的时候,需要通过不同的端口号或不同的 IP 地址区分。 同时需在 SIP Client 下配置源地址绑定命令,注意不要使用 127.0.0.1 的本地 IP 地址。如果 是 IP 地址进行区分的方式, SIP Client 绑定的地址和 SIP Server 绑定的地址要区分开。

## <span id="page-3-3"></span>3.5 配置步骤

#### <span id="page-3-4"></span>3.5.1 RouterC的配置

# 配置 SIP Server 服务器。

<RouterC> system-view [RouterC] voice-setup [RouterC-voice] sip-server [RouterC-voice-server] server-bind ipv4 100.0.0.3 port 5061 expires 300 [RouterC-voice-server] server enable # 配置可信节点 100.0.0.2, 从 PBX 过来的号码不进行号码的注册判断。

[RouterC-voice-server] trusted-point ipv4 100.0.0.2 # 配置号码路由, 拨打 2 开头的 4 位号码路由到 100.0.0.2 设备。

```
[RouterC-voice-server] call-route 
[RouterC-voice-server-route] trunk 0 called-number 2... ipv4 100.0.0.2 
[RouterC-voice-server-route] quit 
# 配置注册号码。
```

```
[RouterC-voice-server] register-user 1000 
[RouterC-voice-server-user1000] number 1000 
[RouterC-voice-server-user1000] quit 
[RouterC-voice-server] register-user 3000 
[RouterC-voice-server-user3000] number 3000 
[RouterC-voice-server-user3000] quit 
[RouterC-voice-server] register-user 4000 
[RouterC-voice-server-user4000] number 4000 
[RouterC-voice-server-user4000] quit 
[RouterC-voice-server] quit 
# 配置 SIP Client 相关信息。
```

```
[RouterC-voice] sip 
[RouterC-voice-sip] source-bind signal ipv4 100.0.0.3 
[RouterC-voice-sip] source-bind media ipv4 100.0.0.3 
[RouterC-voice-sip] registrar ipv4 100.0.0.3 port 5061 
[RouterC-voice-sip] proxy ipv4 100.0.0.3 port 5061 
[RouterC-voice-sip] register-enable on
```
<span id="page-4-0"></span>[RouterC-voice-sip] quit # 配置 POTS 和 VOIP 实体。

[RouterC-voice] dial-program [RouterC-voice-dial] entity 1 pots [RouterC-voice-dial-entity1] line 7/0 [RouterC-voice-dial-entity1] match-template 3000 [RouterC-voice-dial-entity1] quit [RouterC-voice-dial] entity 100 voip [RouterC-voice-dial-entity100] address sip proxy [RouterC-voice-dial-entity100] match-template .T

#### <span id="page-4-1"></span>3.5.2 RouterA的配置

# 配置 SIP Client 相关信息。

```
<RouterA> system-view 
[RouterA] voice-setup 
[RouterA-voice] sip 
[RouterA-voice-sip] source-bind signal ipv4 100.0.0.1 
[RouterA-voice-sip] source-bind media ipv4 100.0.0.1 
[RouterA-voice-sip] registrar ipv4 100.0.0.3 port 5061 
[RouterA-voice-sip] proxy ipv4 100.0.0.3 port 5061 
[RouterA-voice-sip] register-enable on 
[RouterA-voice-sip] quit 
# 配置 POTS 和 VOIP 实体。
```

```
[RouterA-voice] dial-program 
[RouterA-voice-dial] entity 1 pots 
[RouterA-voice-dial-entity1] line 7/0 
[RouterA-voice-dial-entity1] match-template 1000 
[RouterA-voice-dial-entity1] quit 
[RouterA-voice-dial] entity 100 voip 
[RouterA-voice-dial-entity100] address sip proxy 
[RouterA-voice-dial-entity100] match-template .T
```
#### <span id="page-4-2"></span>3.5.3 RouterB的配置

#### # 配置 SIP Client 相关信息

```
<RouterB> system-view 
[RouterB] voice-setup 
[RouterB-voice] sip 
[RouterB-voice-sip] source-bind signal ipv4 100.0.0.2 
[RouterB-voice-sip] source-bind media ipv4 100.0.0.2 
[RouterB-voice-sip] registrar ipv4 100.0.0.3 port 5061 
[RouterB-voice-sip] proxy ipv4 100.0.0.3 port 5061 
[RouterB-voice-sip] quit
```
#### # 配置 POTS 和 VOIP 实体

[RouterB-voice] dial-program [RouterB-voice-dial] entity 1 pots

```
[RouterB-voice-dial-entity1] line 7/0 
[RouterB-voice-dial-entity1] match-template 2... 
[RouterB-voice-dial-entity1] send-number all 
[RouterB-voice-dial-entity1] quit 
[RouterB-voice-dial] entity 100 voip 
[RouterB-voice-dial-entity100] address sip proxy 
[RouterB-voice-dial-entity100] match-template .T
```
#### <span id="page-5-1"></span>3.5.4 配置IP电话

配置 IP 电话号码为 4000, 注册服务器地址为 100.0.0.3, 端口号为 5061。

# <span id="page-5-2"></span>3.6 验证配置

(1) 从 RouterC 上查看注册状态,号码已经成功注册。

[RouterC] display voice sip-server register-user all

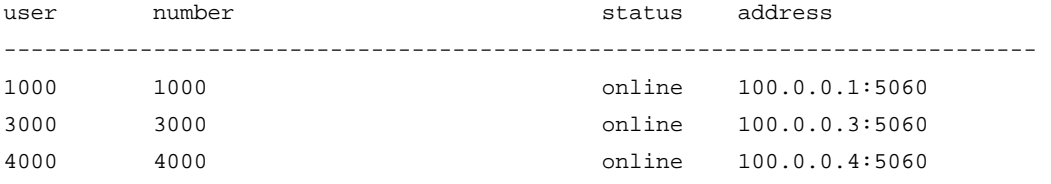

- (2)  $\hat{\pi}$  RouterC  $\pm j$   $\hat{\pi}$  debugging voice sip message  $\hat{\pi}$  debugging voice ssm stack packet, 1000 摘机拨打 2000, 可以看到 SIP 报文通过 RouterC 进行路由。
- (3) 1000 摘机拨打 3000,呼叫可以正常建立,不会存在单通等问题,语音质量良好,长时间通 话不断线。
- (4) 3000 摘机拨打 1000, 呼叫可以正常建立, 不会存在单通等问题, 语音质量良好, 长时间通 话不断线。
- (5) 3000 摘机拨打 2000,呼叫可以正常建立,不会存在单通等问题,语音质量良好,长时间通 话不断线。
- (6) 2000 摘机拨打 3000,呼叫可以正常建立,不会存在单通等问题,语音质量良好,长时间通 话不断线。

# <span id="page-5-3"></span>3.7 配置文件

```
• Router A 
# 
 sysname RouterA 
# 
interface GigabitEthernet0/0 
 port link-mode route 
 ip address 100.0.0.1 255.255.255.0 
# 
voice-setup 
#
```

```
 sip 
   source-bind signal ipv4 100.0.0.1 
   source-bind media ipv4 100.0.0.1 
   registrar ipv4 100.0.0.3 port 5061 
proxy ipv4 100.0.0.3 port 5061 
register-enable on 
# 
dial-program 
# 
   entity 1 pots 
   line 7/0 
   match-template 1000 
   # 
   entity 100 voip 
    address sip proxy 
    match-template .T 
# 
• Router B 
# 
  sysname RouterB 
# 
interface GigabitEthernet0/0 
 port link-mode route 
 ip address 100.0.0.2 255.255.255.0 
# 
voice-setup 
  # 
  sip 
   source-bind signal ipv4 100.0.0.2 
   source-bind media ipv4 100.0.0.2 
   registrar ipv4 100.0.0.3 port 5061 
   proxy ipv4 100.0.0.3 port 5061 
# 
dial-program 
   # 
   entity 1 pots 
   line 7/0 
    send-number all 
    match-template 2... 
   # 
   entity 100 voip 
    address sip proxy 
    match-template .T 
# 
• Router C 
# 
  sysname RouterC 
#
```

```
interface GigabitEthernet0/0 
 port link-mode route 
 ip address 100.0.0.3 255.255.255.0 
# 
voice-setup 
  # 
  sip 
  source-bind signal ipv4 100.0.0.3 
  source-bind media ipv4 100.0.0.3 
   registrar ipv4 100.0.0.3 port 5061 
proxy ipv4 100.0.0.3 port 5061 
register-enable on 
  # 
  sip-server 
   server-bind ipv4 100.0.0.3 port 5061 expires 300 
   server enable 
   # 
   call-rule-set 
   # 
   trusted-point ipv4 100.0.0.2 
   # 
  call-route 
   trunk 0 called-number 2... ipv4 100.0.0.2 
   # 
   register-user 1000 
   number 1000 
   # 
   register-user 3000 
   number 3000 
   # 
   register-user 4000 
   number 4000 
   # 
  dial-program 
   # 
   entity 1 pots 
   line 7/0 
   match-template 3000 
   # 
   entity 100 voip 
    address sip proxy 
   match-template .T
```
#

# <span id="page-8-1"></span><span id="page-8-0"></span>4 本地存活模式典型配置

# <span id="page-8-2"></span>4.1 组网需求

设备正常情况下都注册到广域网中提供的 SIP Server 上, 由 SIP Server 进行号码路由和呼叫管 理等功能,当与广域网链路断掉,或远端 SIP Server 出现故障时由 Router C 作为 SIP Server, 提供号码路由和呼叫管理功能,同时这台设备作为 SIP Client, 为用户提供呼叫落地功能。当广 域网链路恢复,或远端 SIP Server 恢复后,重新由远端 Server 进行呼叫管理等功能。

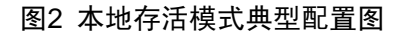

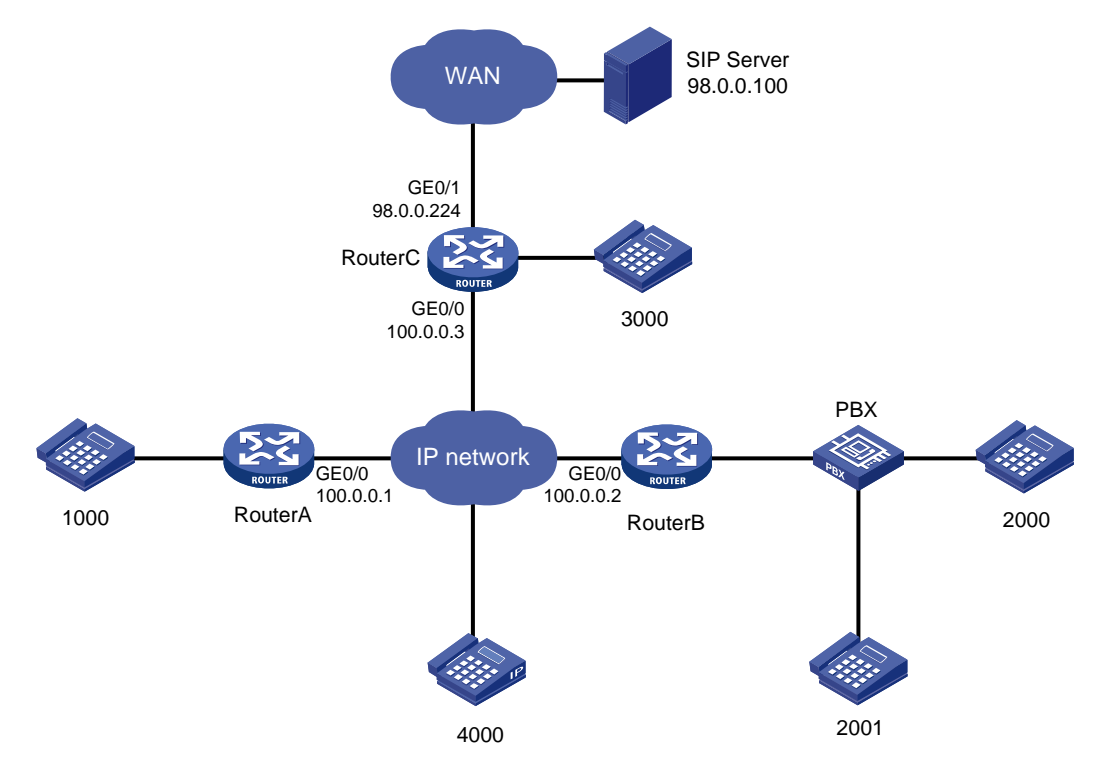

# <span id="page-8-3"></span>4.2 配置思路

- 为实现本地备份,配置 SIP Server 服务器为本地存活模式;
- 为使语音数据传输正常,配置号码路由和注册号码;
- 为使电话与语音网关和目标地址之间建立联系,配置语音实体。

# <span id="page-8-4"></span>4.3 使用版本

本举例是在 Release 2207P14 版本上进行配置和验证的。

## <span id="page-9-1"></span><span id="page-9-0"></span>4.4 配置注意事项

一台设备既作为 Client 又作为 Server 的时候,需要通过不同的端口号或不同的 IP 地址区分。同 时需在 SIP Client 下配置源地址绑定命令,注意不要使用 127.0.0.1 的本地 IP 地址。如果是 IP 地 址进行区分的方式, SIP Client 绑定的地址和 SIP Server 绑定的地址要区分开。

## <span id="page-9-2"></span>4.5 配置步骤

#### <span id="page-9-3"></span>4.5.1 RouterC的配置

```
# 配置 SIP Server 服务器为本地存活模式, 定期探测远端服务器状态。
<RouterC> system-view 
[RouterC] voice-setup 
[RouterC-voice] sip-server 
[RouterC-voice-server] mode alive-server 
[RouterC-voice-server] probe remote-server ipv4 98.0.0.100 
[RouterC-voice-server] server-bind ipv4 100.0.0.3 expires 300 
[RouterC-voice-server] server enable 
# 配置可信节点 100.0.0.2, 从 PBX 过来的号码不进行号码的鉴权。
[RouterC-voice-server] trusted-point ipv4 100.0.0.2 
# 配置号码路由, 拨打 2 开头的 4 位号码路由到 100.0.0.2 设备。
[RouterC-voice-server] call-route 
[RouterC-voice-server-route] trunk 0 called-number 2... ipv4 100.0.0.2 
[RouterC-voice-server-route] quit 
# 配置注册号码。
[RouterC-voice-server] register-user 1000 
[RouterC-voice-server-user1000] number 1000 
[RouterC-voice-server-user1000] quit 
[RouterC-voice-server] register-user 3000 
[RouterC-voice-server-user3000] number 3000 
[RouterC-voice-server-user3000] quit 
[RouterC-voice-server] register-user 4000 
[RouterC-voice-server-user4000] number 4000 
[RouterC-voice-server-user4000] quit 
[RouterC-voice-server] quit 
# 配置 SIP Client 相关信息。
[RouterC-voice] sip 
[RouterC-voice-sip] source-bind signal ipv4 98.0.0.224 
[RouterC-voice-sip] source-bind media ipv4 98.0.0.224 
[RouterC-voice-sip] registrar ipv4 98.0.0.100 
[RouterC-voice-sip] registrar ipv4 100.0.0.3 slave 
[RouterC-voice-sip] register-enable on 
[RouterC-voice-sip] quit 
# 配置 POTS 和 VOIP 实体。
[RouterC-voice] dial-program
```

```
[RouterC-voice-dial] entity 1 pots 
[RouterC-voice-dial-entity1] line 7/0 
[RouterC-voice-dial-entity1] match-template 3000 
[RouterC-voice-dial-entity1] quit 
[RouterC-voice-dial] entity 100 voip 
[RouterC-voice-dial-entity100] address sip proxy 
[RouterC-voice-dial-entity100] match-template .T
```
#### <span id="page-10-1"></span>4.5.2 RouterA的配置

# 配置 SIP Client 相关信息。

<RouterA> system-view [RouterA] voice-setup [RouterA-voice] sip [RouterA-voice-sip] source-bind signal ipv4 100.0.0.1 [RouterA-voice-sip] source-bind media ipv4 100.0.0.1 [RouterA-voice-sip] registrar ipv4 98.0.0.100 [RouterA-voice-sip] registrar ipv4 100.0.0.3 slave [RouterA-voice-sip] register-enable on [RouterA-voice-sip] quit

# 配置 POTS 和 VOIP 实体。

```
[RouterA-voice] dial-program 
[RouterA-voice-dial] entity 1 pots 
[RouterA-voice-dial-entity1] line 7/0 
[RouterA-voice-dial-entity1] match-template 1000 
[RouterA-voice-dial-entity1] quit 
[RouterA-voice-dial] entity 100 voip 
[RouterA-voice-dial-entity100] address sip proxy 
[RouterA-voice-dial-entity100] match-template .T 
[RouterA-voice-dial-entity100] quit 
[RouterA-voice-dial] quit 
[RouterA-voice] quit 
# 配置路由。
[RouterA] ip route-static 0.0.0.0 0.0.0.0 100.0.0.3
```
#### <span id="page-10-2"></span>4.5.3 RouterB的配置

#### # 配置 SIP Client 相关信息。

```
<RouterB> system-view 
[RouterB] voice-setup 
[RouterB-voice] sip 
[RouterB-voice-sip] source-bind signal ipv4 100.0.0.2 
[RouterB-voice-sip] source-bind media ipv4 100.0.0.2 
[RouterB-voice-sip] registrar ipv4 98.0.0.100 
[RouterB-voice-sip] registrar ipv4 100.0.0.3 slave 
[RouterB-voice-sip] quit 
# 配置 POTS 和 VOIP 实体。
```

```
[RouterB-voice] dial-program 
[RouterB-voice-dial] entity 1 pots 
[RouterB-voice-dial-entity1] line 7/0 
[RouterB-voice-dial-entity1] match-template 2... 
[RouterB-voice-dial-entity1] send-number all 
[RouterB-voice-dial-entity1]quit 
[RouterB-voice-dial] entity 100 voip 
[RouterB-voice-dial-entity100] address sip proxy 
[RouterB-voice-dial-entity100] match-template .T 
# 配置路由。
[RouterB] ip route-static 0.0.0.0 0.0.0.0 100.0.0.3
```
#### <span id="page-11-1"></span>4.5.4 配置IP电话

- (1) 正确配置 IP 电话的 IP 地址以及路由,使其能够和网络其他设备互通。
- (2) 配置 IP 电话号码为 4000,主注册服务器地址为 98.0.0.100,从注册服务器地址为 100.0.0.3。

### <span id="page-11-2"></span>4.6 验证配置

- (1) 当广域网网络状况良好, 测试 1000、2000、2001、3000、4000 互相能够建立通话,语音 质量良好。
- (2) 当广域网网络断掉,几分钟后,从 RouterC 上查看注册状态,号码已经成功注册在 SIP 本 地存活服务器上:

[RouterC] display voice sip-server register-user all

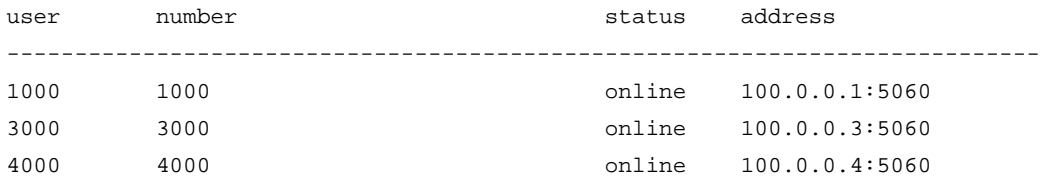

- (3) 测试 1000, 2000, 2001, 3000, 4000 互相能够建立通话,语音质量良好。
- (4) 当广域网网络恢复后,几分钟后,所有设备重新注册到 98.0.0.100 服务器上,呼叫都能够 正常建立。再次使用命令 display voice sip-server register-user all 查看, 没有设备在本地 SIP Server 上注册。

# <span id="page-11-3"></span>4.7 配置文件

```
• Router A 
# 
sysname RouterA 
# 
ip route-static 0.0.0.0 0.0.0.0 100.0.0.3 
# 
interface GigabitEthernet0/0 
 port link-mode route
```

```
 ip address 100.0.0.1 255.255.255.0 
# 
voice-setup 
  # 
 sip 
source-bind signal ipv4 100.0.0.1 
source-bind media ipv4 100.0.0.1 
regustrar ipv4 98.0.0.100 
registrar ipv4 100.0.0.3 slave 
register-enable on 
  # 
dial-program 
   # 
   entity 1 pots 
   line 7/0 
    match-template 1000 
   # 
   entity 100 voip 
    address sip proxy 
    match-template .T 
# 
• Router B 
# 
sysname RouterB 
# 
ip route-static 0.0.0.0 0.0.0.0 100.0.0.3 
# 
interface GigabitEthernet0/0 
 port link-mode route 
 ip address 100.0.0.2 255.255.255.0 
# 
voice-setup 
  # 
 sip 
source-bind signal ipv4 100.0.0.2 
source-bind media ipv4 100.0.0.2 
registrar ipv4 98.0.0.100 
registrar ipv4 100.0.0.3 slave 
# 
dial-program 
   # 
   entity 1 pots 
    line 7/0 
    send-number all 
    match-template 2... 
   # 
   entity 100 voip 
    address sip proxy
```

```
 match-template .T 
# 
• Router C 
# 
sysname RouterC 
# 
interface GigabitEthernet0/0 
port link-mode route 
ip address 100.0.0.3 255.255.255.0 
# 
interface GigabitEthernet0/1 
port link-mode route 
ip address 98.0.0.224 255.255.255.0 
# 
voice-setup 
# 
sip 
 source-bind signal ipv4 98.0.0.224 
  source-bind media ipv4 98.0.0.224 
registrar ipv4 98.0.0.100 
registrar ipv4 100.0.0.3 slave 
register-enable on 
# 
 sip-server 
 mode alive-server 
 probe remote-server ipv4 98.0.0.100 
  server-bind ipv4 100.0.0.3 expires 300 
  server enable 
# 
   call-rule-set 
# 
  trusted-point ipv4 100.0.0.2 
# 
 call-route 
 trunk 0 called-number 2... ipv4 100.0.0.2 
# 
 register-user 1000 
 number 1000 
# 
  register-user 3000 
   number 3000 
# 
  register-user 4000 
   number 4000 
# 
dial-program 
# 
   entity 1 pots
```

```
 line 7/0 
    match-template 3000 
   # 
   entity 100 voip 
   address sip proxy 
   match-template .T 
#
```
# <span id="page-14-1"></span>5 相关资料

- H3C MSR 系列路由器 命令参考(V5)-R2311
- H3C MSR 系列路由器 配置指导(V5)-R2311